# INSTRUCTIVO SOFTWARE APLICATIVO "CUENTAS CLARAS"

Fondo Nacional de Partidos y Campañas Electorales

# **CANDIDATOS**

# ELECCIONES 2022

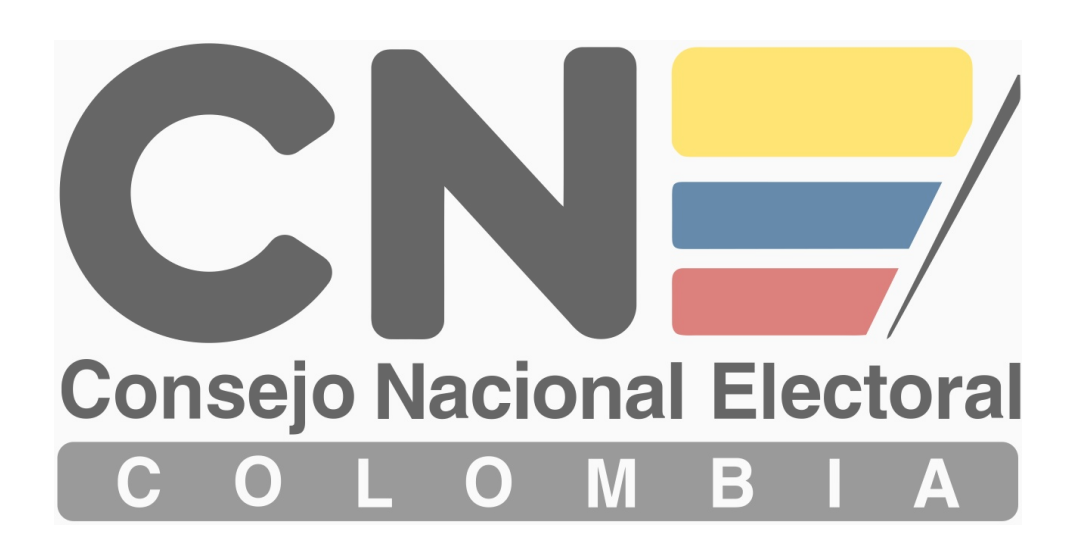

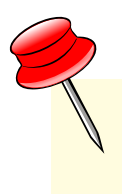

# TENER EN CUENTA

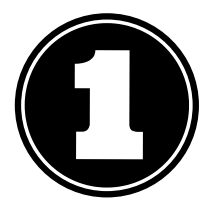

El usuario y contraseña serán enviados aproximadamente 5 días después de finalizada la fase de inscripción, al correo electrónico registrado por el candidato al momento de su inscripción.

Los soportes físicos de los ingresos y gastos de campaña, así como las actas de designación y asignación de Gerente, Contador y Auditor en el caso de G.S.C deberán estar en formato PDF.

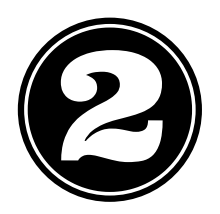

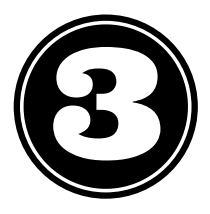

El registro de la firma del Candidato, Gerente de Campaña y Contador es opcional, en caso de registrarla deberá estar en formato JPG.

Los ingresos y gastos deberán registrarse en el aplicativo SEMANALMENTE.

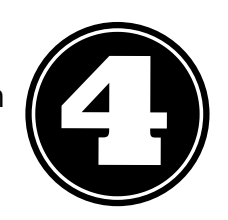

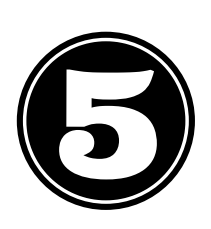

La obligatoriedad de designar Gerente de Campaña y aperturar Cuenta Única Bancaria para el manejo de los recursos esta sujeta al Articulo 25 de la Ley 1475 de 2011, de acuerdo al Limite de Monto de Gastos de Campaña establecidos por el Consejo Nacional Electoral.

En caso de obligatoriedad de apertura de Cuenta Única Bancaria, el manejo de los recursos en efectivo que reciba la Campaña deberán ser bancarisados en su TOTALIDAD.

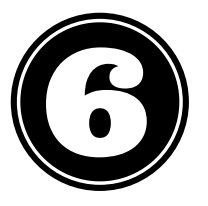

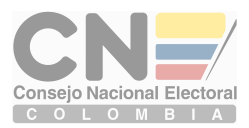

# REGISTRO ELECTORAL PRIMERA PARTE

# www.cnecuentasclaras.gov.co Ingresar a la pagina

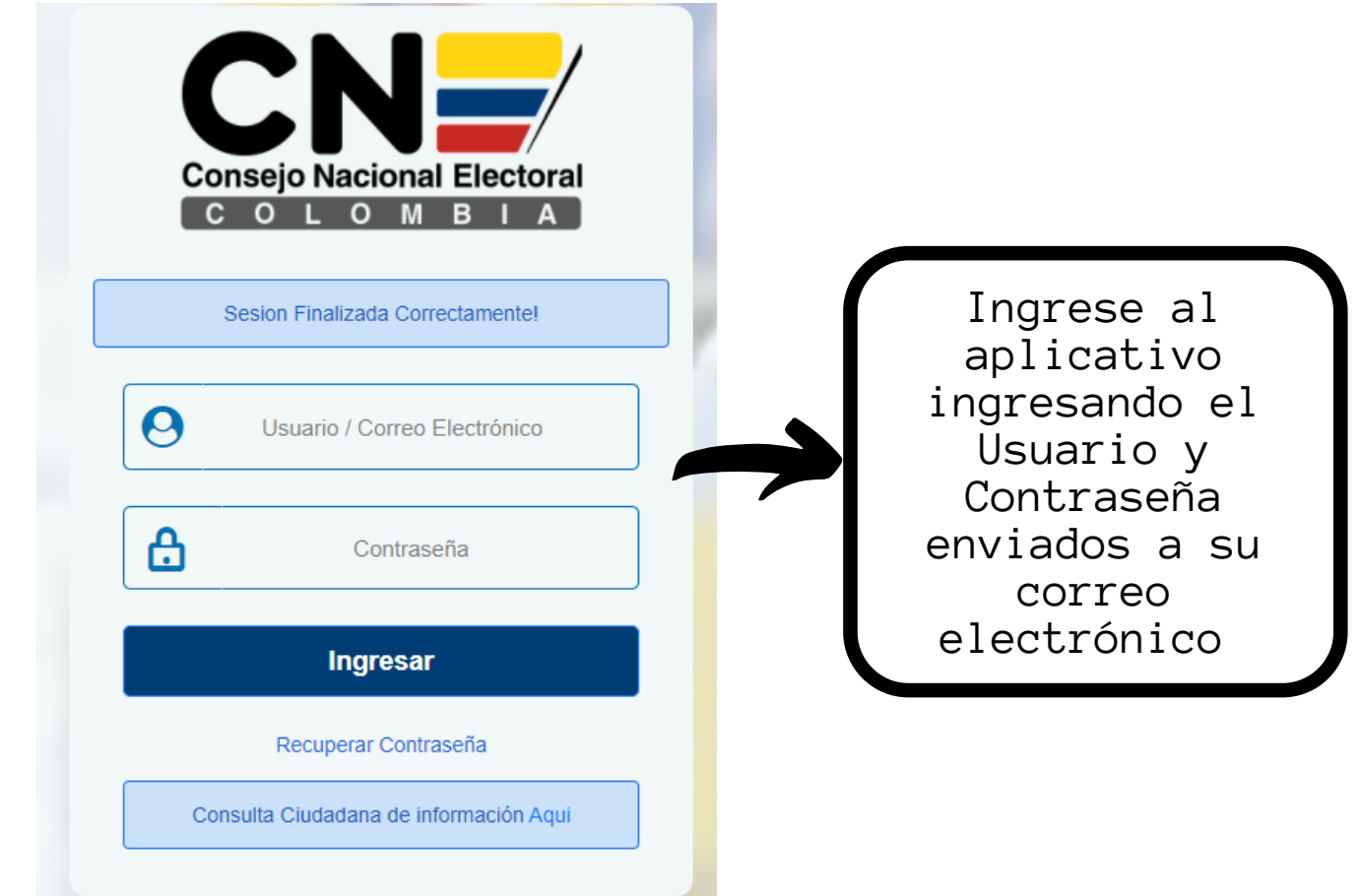

**El usuario y contraseña serán enviados aproximadamente 5 días después de finalizada la fase de inscripción de candidatos al correo electrónico registrado al momento de la inscripción.**

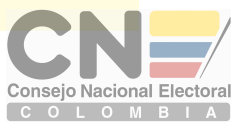

### GESTIONAR REGISTRO ELECTORAL

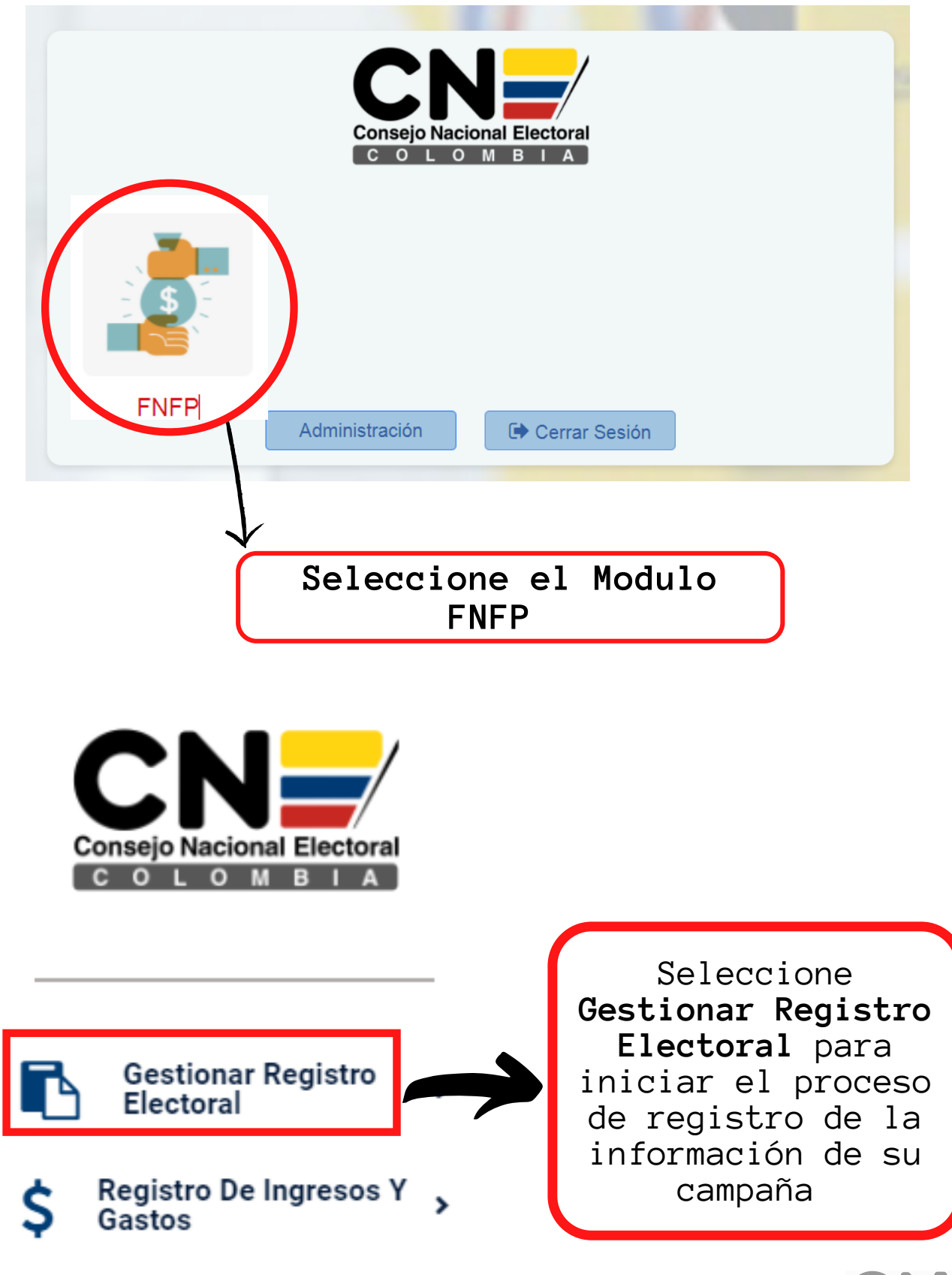

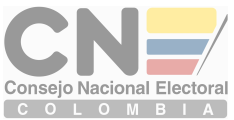

## GESTIONAR CANDIDATO

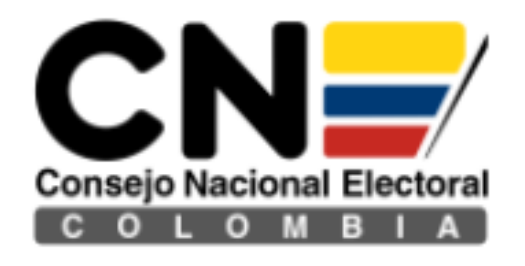

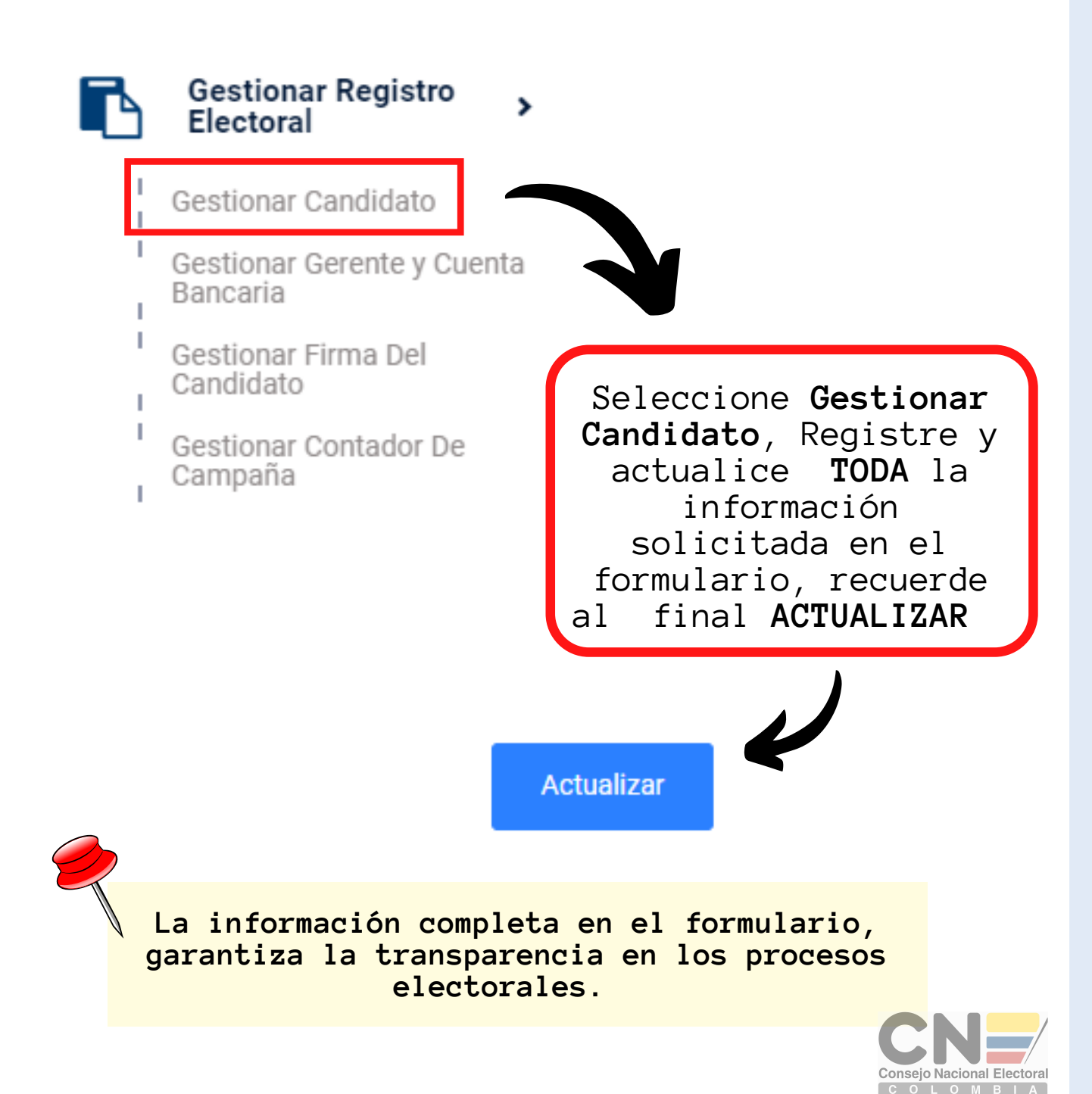

### GESTIONAR GERENTE Y CUENTA BANCARIA

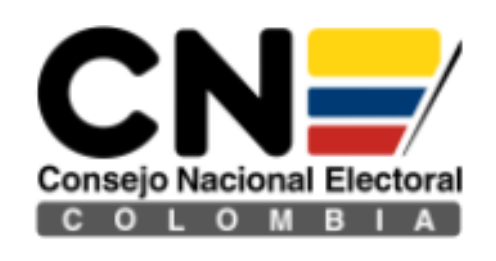

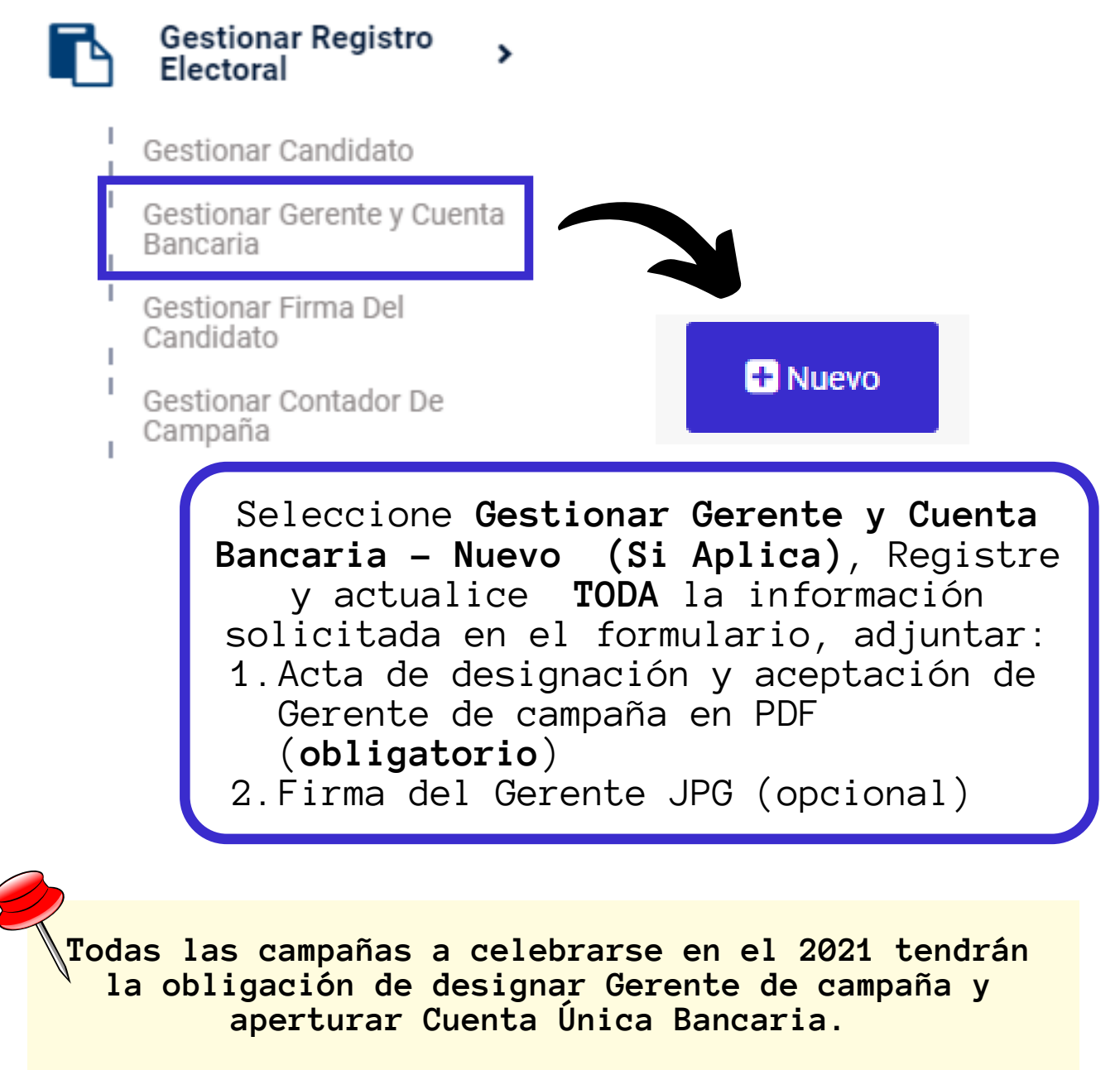

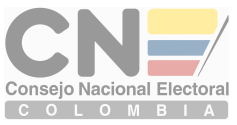

### GESTIONAR FIRMA DEL CADIDATO Y CONTADOR DE CAMAPAÑA

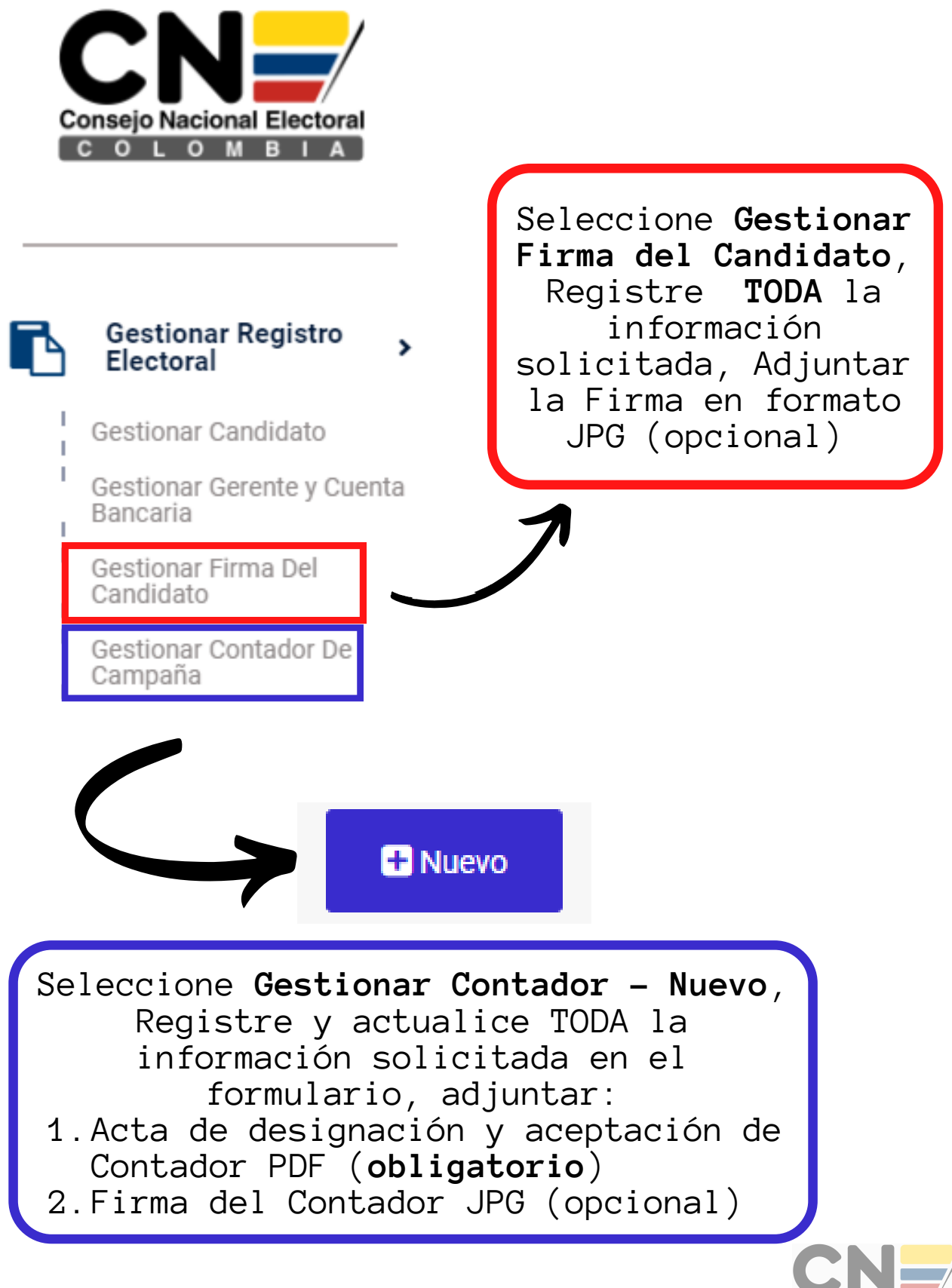

Consejo Nacional Electora COLOMBIA

# REGISTRO DE INGRESOS Y **GASTOS** SEGUNDA PARTE

Š

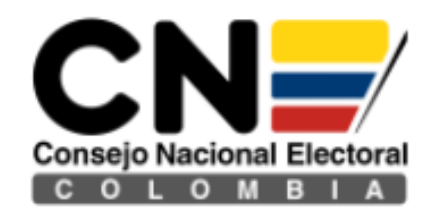

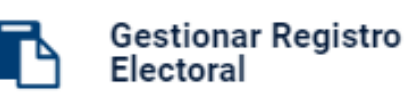

Registro De Ingresos Y Š Gastos

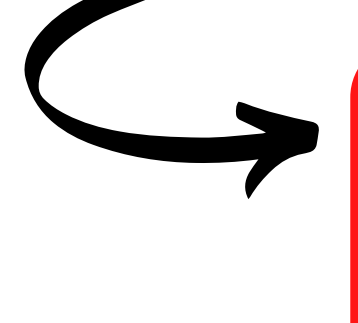

Seleccione **Registro De Ingresos y Gastos** para iniciar el proceso de registro de la información contable de su campaña

Los ingresos, gastos y obligaciones pendientes deberán registrarse en el aplicativo SEMANALMENTE.

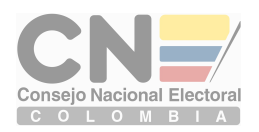

### GESTIONAR INGRESOS DE CAMPAÑA Códigos de Ingresos de Campaña

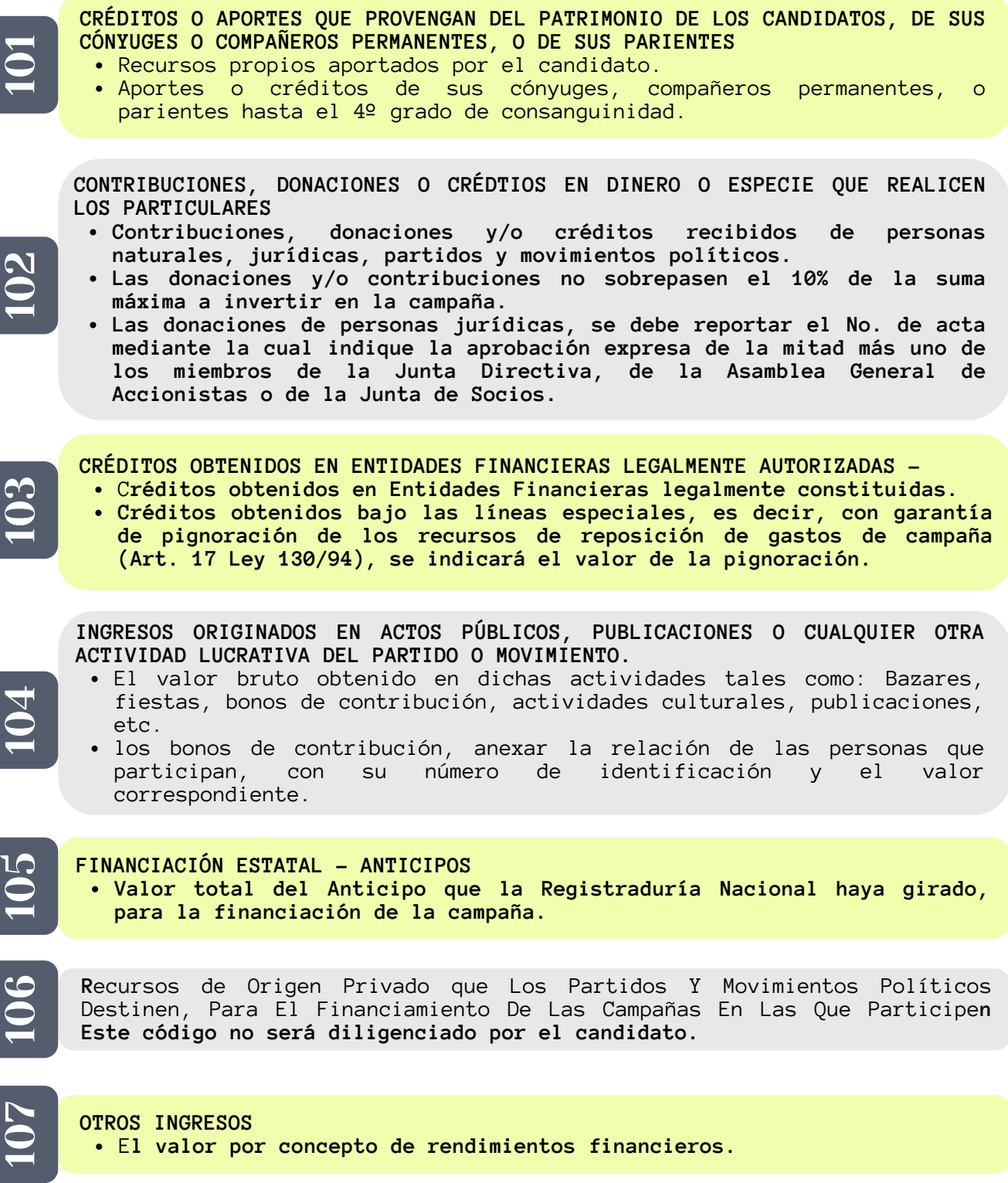

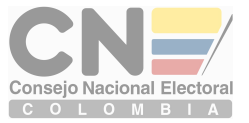

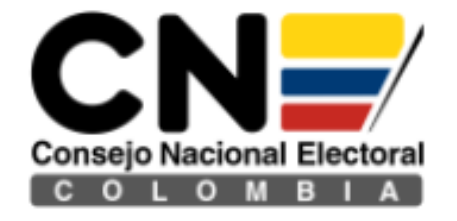

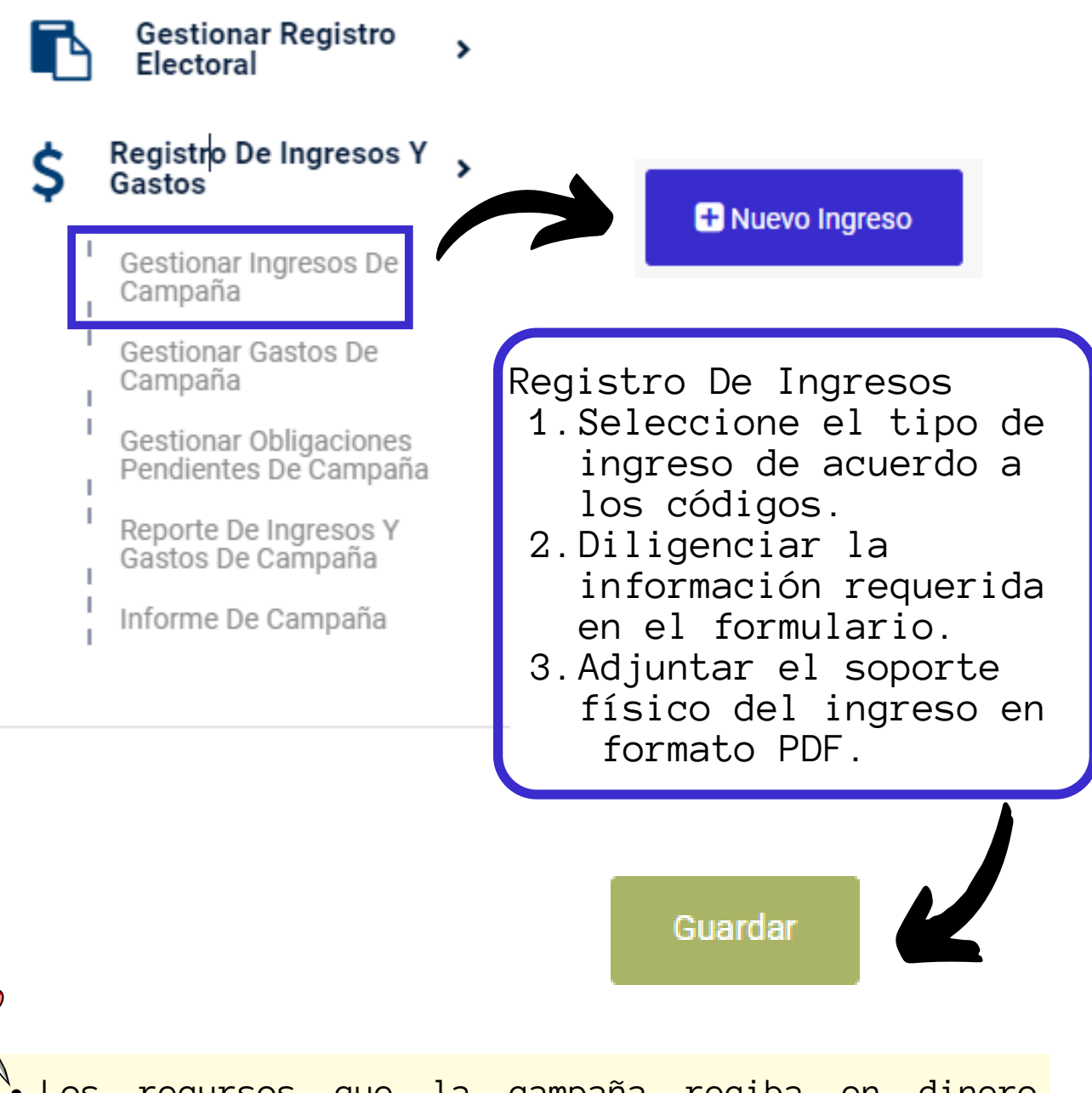

- Los recursos que la campaña reciba en dinero deberán ser manejados TOTALMENTE a través de la Cuenta única Bancaria, aperturada para la Campaña.
- Todo servicio o bien donado en especie se deberá cuantificar a su precio comercial.

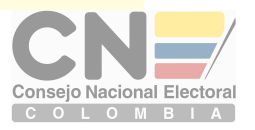

### Códigos de Gastos de Campaña GESTIONAR GASTOS DE CAMPAÑA

#### **GASTOS DE ADMINISTRACIÓN**

**El valor total correspondiente a pagos realizados por concepto de: honorarios, arrendamiento de sede, servicios públicos (Agua, energía, teléfono, recarga celulares, planes de datos) vigilancia, aseo.**

 $\boldsymbol{\sim}$  $\bigcirc$  $\boldsymbol{\sim}$ 

 $\boldsymbol{\sim}$  $\bigcirc$  $\overline{\phantom{0}}$ 

#### **GASTOS DE OFICINA Y ADQUISICIONES**

E**l valor total correspondiente a pagos realizados por los siguientes conceptos: Cafetería, restaurante del personal administrativo (gastos menores), papelería, elementos de oficina, elementos de aseo; servicios de: fotocopiado, internet, ferretería.**

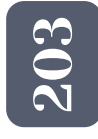

 $\boldsymbol{\sim}$  $\bigcirc$ 41

#### **INVERSIÓN EN MATERIALES Y PUBLICACIONES**

El **valor total correspondiente a pagos por concepto de compra de elementos destinados a publicaciones, entre otros: llaveros, esferos, gorras, agendas, pintura, brochas, pinceles, tiner.**

#### **ACTOS PÚBLICOS**

E**l valor total de los pagos realizados por concepto de: Alquiler de salón, sillas, mesas, conjuntos musicales; adquisición de refrigerios. Incluir los costos pagados en los eventos realizados en el código 104. Diligenciará debidamente el Anexo 5.9B**

#### **SERVICIO DE TRANSPORTE Y CORREO**

E**l valor total de los pagos realizados por concepto de transporte aéreo y terrestre urbano, intermunicipal, taxis, transporte el día de elecciones, combustible y parqueadero (siempre y cuando exista un contrato de servicios), peajes, envío de correo, servicio fax.**

 $\boldsymbol{\sim}$  $\bigcirc$  $\bullet$ 

 $\boldsymbol{\sim}$  $\bigcirc$ 10

#### **GASTOS DE CAPACITACIÓN E INVESTIGACIÓN POLÍTICA**

E**l valor total correspondiente al pago de los capacitadores y/o conferencistas, material de apoyo, encuestas, alquiler de instalaciones para el desarrollo de la actividad.**

 $\sim$  $\bigcirc$  $\blacktriangleright$ 

#### **GASTOS JUDICIALES Y DE RENDICIÓN DE CUENTAS**

El **valor total pagado por concepto de honorarios del abogado por respuesta a demandas, honorarios del gerente de campaña y contador público.**

**GASTOS DE PROPAGANDA ELECTORAL**

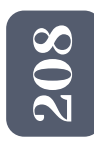

#### E**l valor total pagado por concepto de: cuñas radiales, publicidad en televisión, avisos, vallas, pasacalles ,pendones; propaganda en medios de comunicación social: prensa, revistas, demás medios impresos de amplia circulación, medios de comunicación digitaL,publicidad de impresion de estampados**

**En el caso que una persona apoye al candidato haciendo propaganda electoral a su favor, deberá respetar los límites establecidos por el CNE, y el valor se incluirá como donación en especie a la campaña. identificando los valores por cada concepto.**

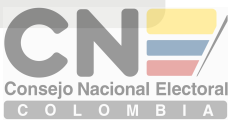

#### $\boldsymbol{\sim}$  $\bullet$ 9

E**l valor total por concepto de pago de intereses, comisiones, capital. COSTOS FINANCIEROS**

 $\boldsymbol{\mathsf{C}}$  $\overline{\phantom{0}}$  $\bigcirc$ 

> **12**  $\overline{\phantom{0}}$

**GASTOS QUE SOBREPASEN LA SUMA MÁXIMA FIJADA POR EL CONSEJO NACIONAL. ELECTORAL**

#### **OTROS GASTOS**

O**tros gastos de campaña que no estén contemplados en los códigos anteriores, que se encuentren debidamente soportados y tengan relación de causalidad con la campaña electoral.** <sup>2</sup>

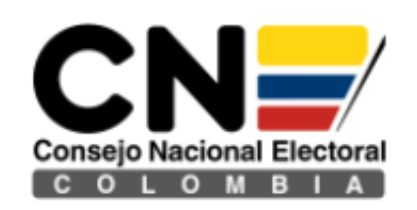

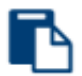

I.

**Gestionar Registro** Electoral

 $\mathbf{r}$ 

 $\mathbf{\Sigma}$ 

#### Registro De Ingresos Y Gastos

Gestionar Ingresos De Campaña

Gestionar Gastos De Campaña

Gestionar Obligaciones Pendientes De Campaña

Reporte De Ingresos Y Gastos De Campaña

Informe De Campaña

**D** Nuevo Gasto

Registro de Gastos

- 1. Seleccione el tipo de Gasto de acuerdo a los códigos.
- 2.Diligenciar la información requerida en el formulario.
- 3. Adjuntar el soporte físico del gasto.

Guardar

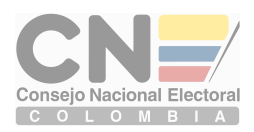

### GESTIONAR OBLIGACIONES PENDIENTES DE CAMPAÑA

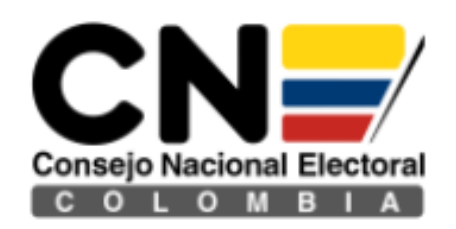

T

**Gestionar Registro** Electoral

 $\overline{\phantom{a}}$ 

 $\mathbf{z}$ 

#### Registro De Ingresos Y<br>Gastos S

Gestionar Ingresos De Campaña

Gestionar Gastos De Campaña

Gestionar Obligaciones Pendientes De Campaña

Reporte De Ingresos Y Gastos De Campaña

Informe De Campaña

**H** Nueva Obligación

1. Diligenciar la información requerida en el formulario. Registro Obligaciones pendientes de Campaña

Guardar

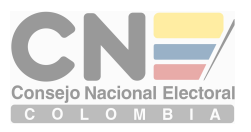

### REPORTE DE INGRESOS Y GASTOS DE CAMPAÑA

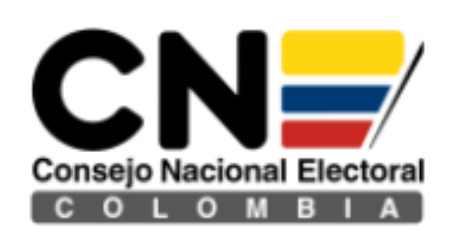

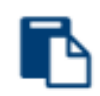

**Gestionar Registro** Electoral

Registro De Ingresos Y Gastos

- Gestionar Ingresos De Campaña
- Gestionar Gastos De Campaña
- Gestionar Obligaciones Pendientes De Campaña

Reporte De Ingresos Y Gastos De Campaña

Informe De Campaña

Los Ingresos, Gastos y Obligaciones pendientes gestionados a través del aplicativo, pueden ser consultados en el modulo de **Reporte de Ingresos y Gastos de Campaña,** estos podrán visualizarse consolidado **Informe Individual de Ingresos y gastos de Campaña** o discriminados(Ingreso-Gasto - Obligación)

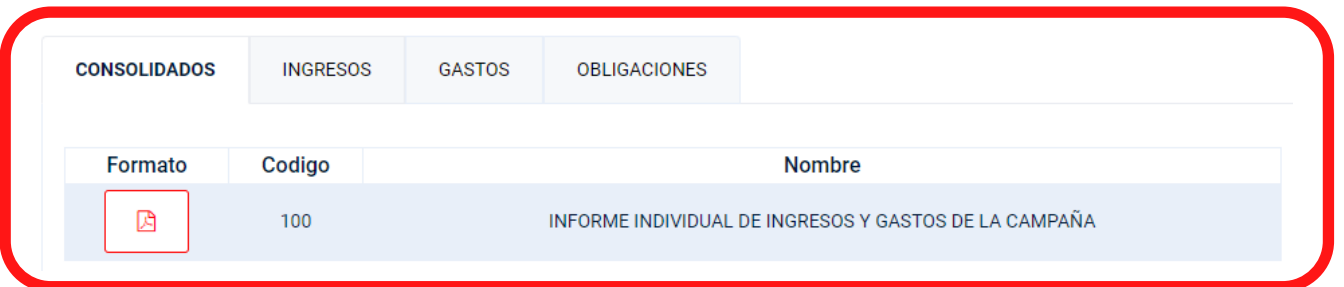

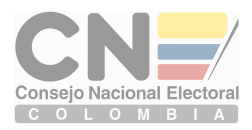

## INFORME DE CAMAPAÑA

Este modulo es únicamente para el **ENVIO Y REPORTE FINAL** del Informe Individual de Ingresos y Gastos de Campaña.

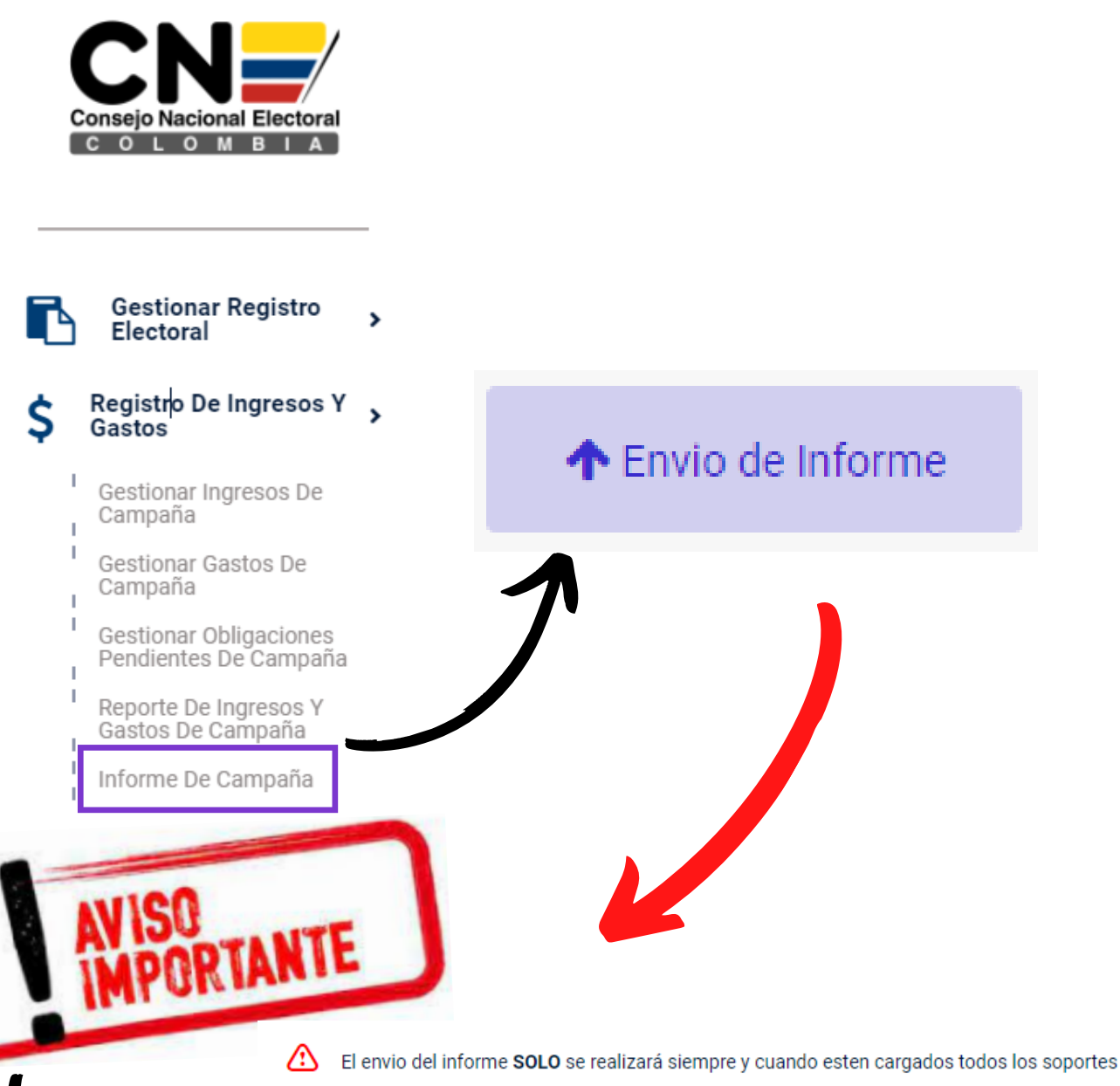

de los ingresos y gastos reportados.

El envio del informe SOLO lo debe realizar una vez este la información completamente diligenciada y verificada para su entrega.

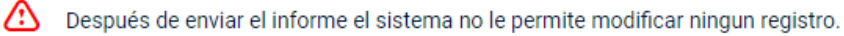

Si el informe requiere de alguna corrección debe solicitar al partido la habilitación correspondiente y volver a enviar el informe una vez realice los cambios.

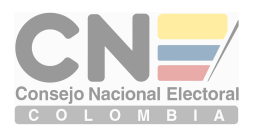

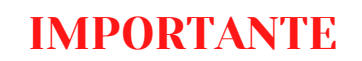

**ENVIAR INFORME** 

В